## Load Testing from Multiple Clients with a Pipeline

**How we ensured the same high availability performance of our platform using Load Test as Code ran through pipelines.**

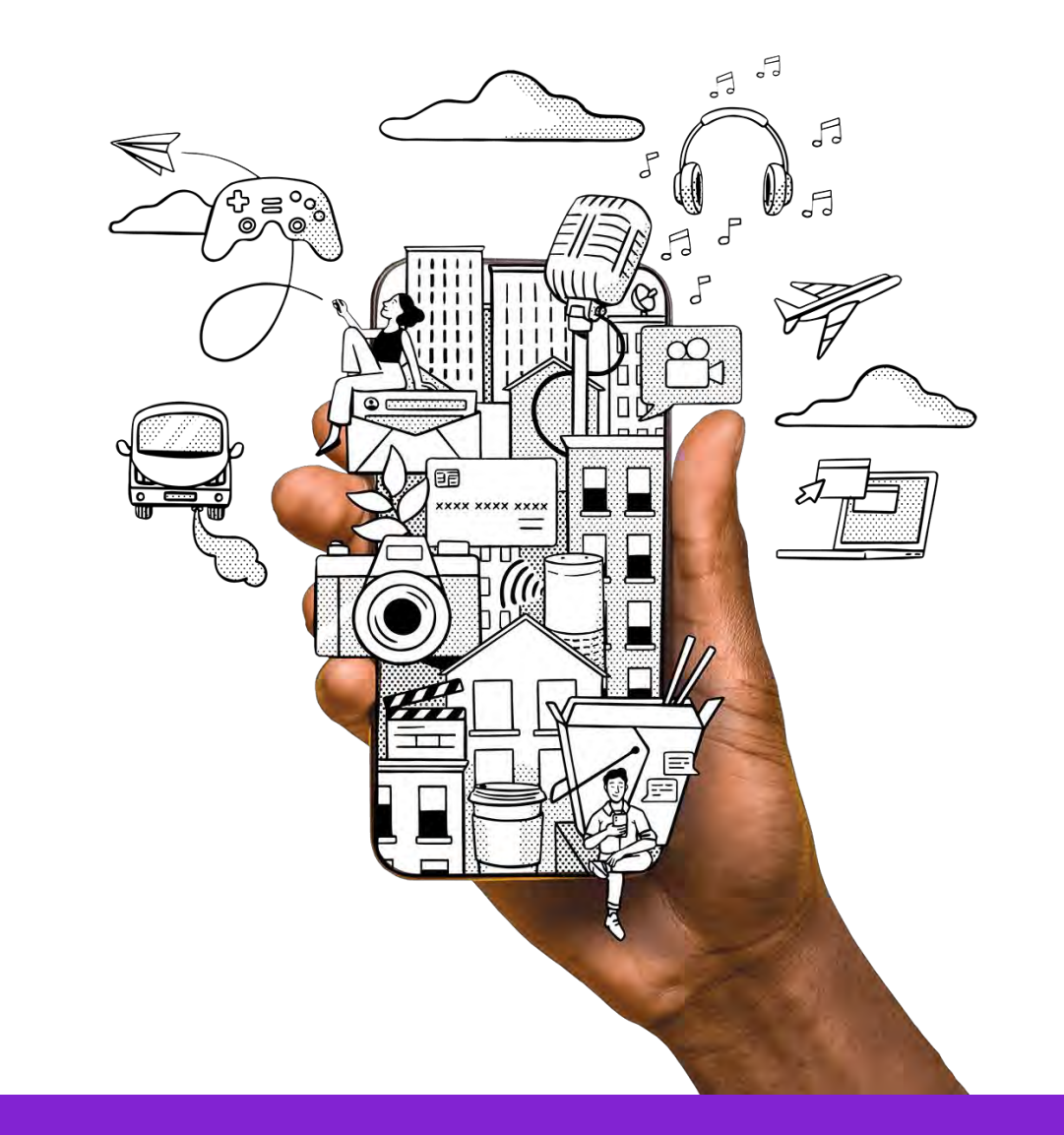

asurion

Kaye Alvarado January 25, 2024

## What is Load Testing?

**Load testing** is a type of performance test checking the upper limits of your system by subjecting it to extreme load conditions. Using automated pipelines, a load test can be further improved to simulate real world scenario, as traffic can be forced upon multiple servers (with different IPs).

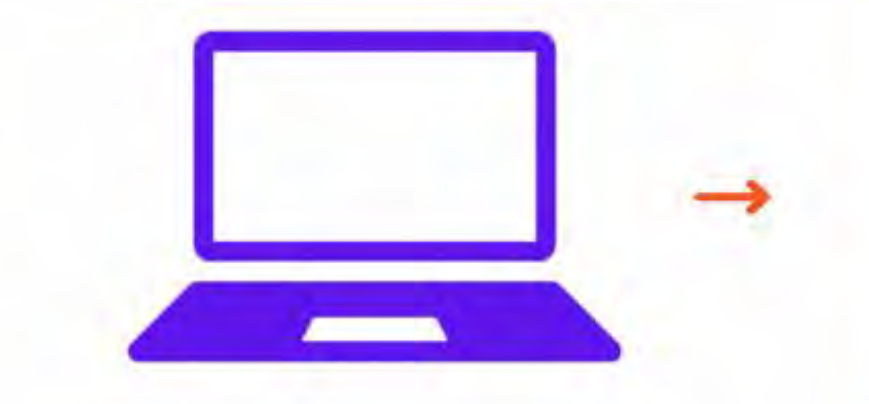

**WEB SERVER** 

## Load Test as Code

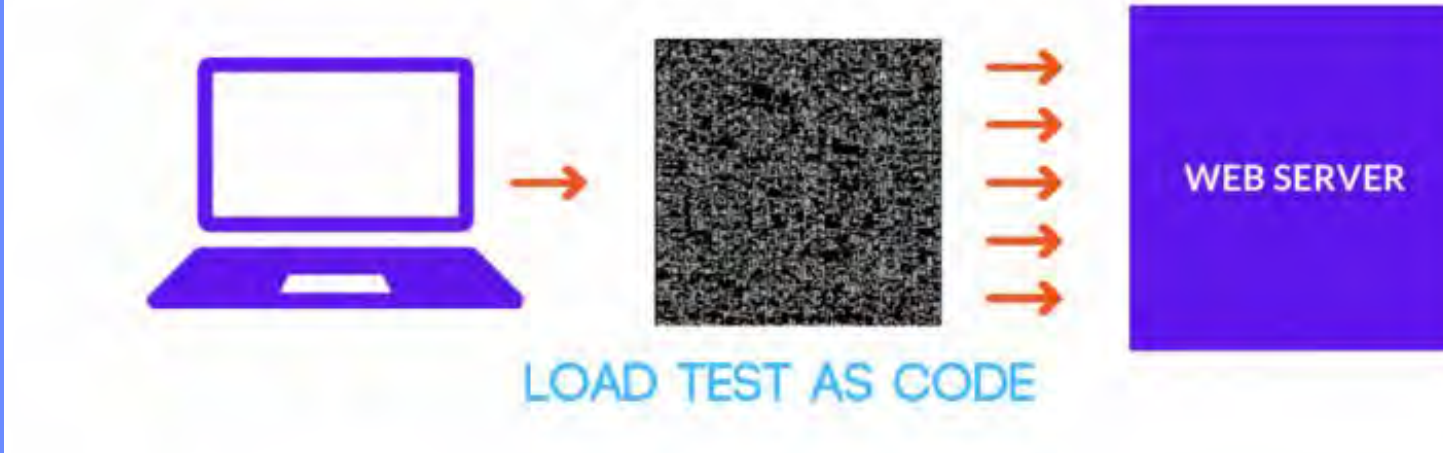

## Load Testing Tools

- •Open Source
- Ease of Use / Community
- Programming Language
- Trigger from Command Line
- Reports

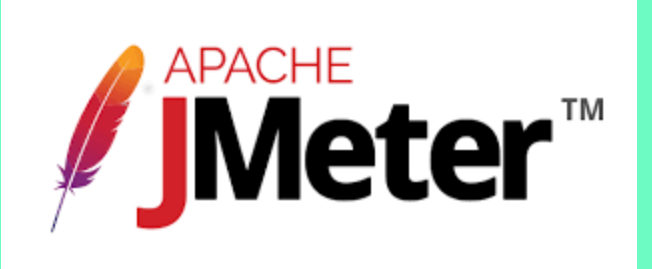

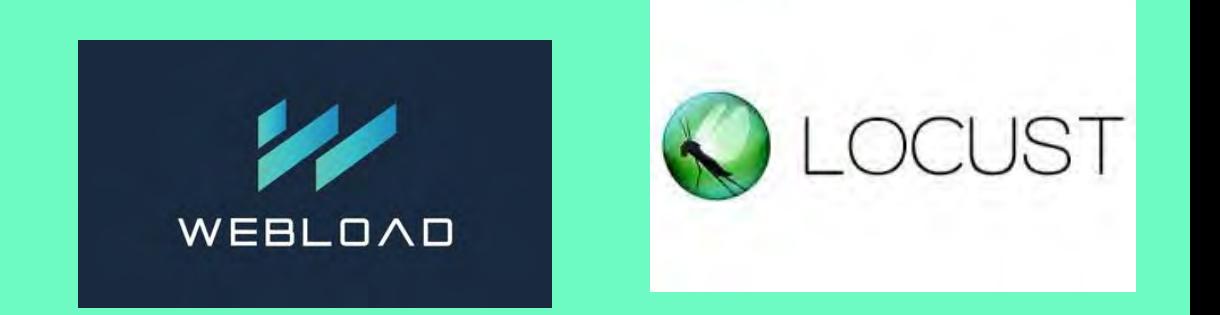

# **CE** Gotling

## Load Testing Tools

- •Open Source
- Ease of Use / Community
- Programming Language
- Trigger from Command Line
- Reports

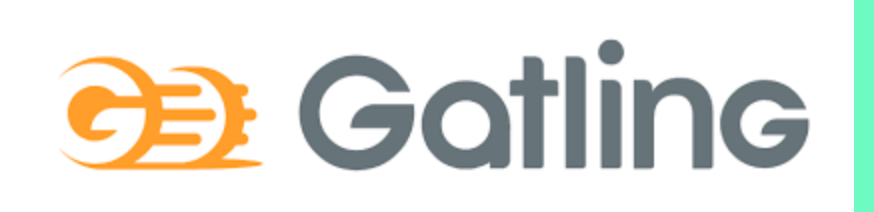

```
directory \{simulations = "../user-files/simulations"
      resources = "../user-files/resources"
      #reportsOnly = ""
                                            # If set, name of rep
     #binaries = \mu# If set, name of the
      results = "results"# Name of the folder
```
**Configuration File**

**Resources**

package loadtestpackage

- import io.gatling.core.scenario.Simulation
- import io.gatling.core.Predef.\_
- import io.gatling.http.Predef.\_
- import scala.concurrent.duration.\_

class LoadTestSimulation1 extends Simulation {

**Simulations**

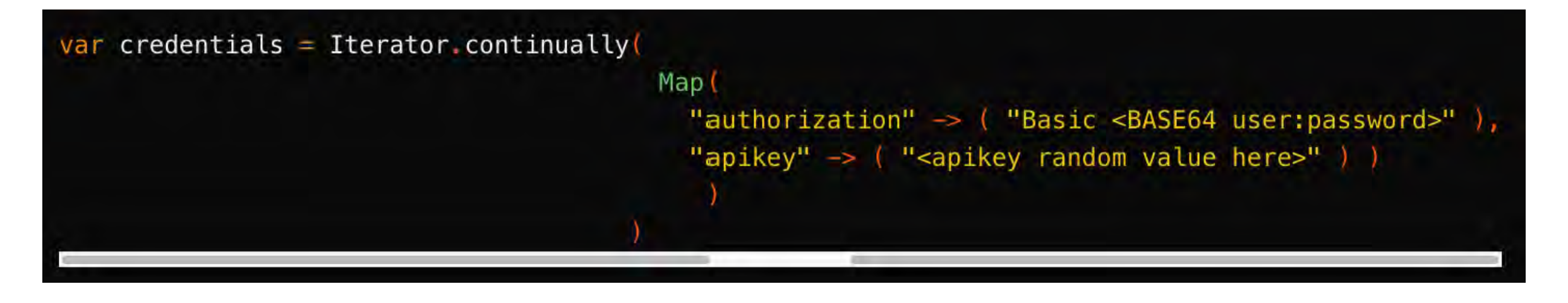

**Simulations**

### val httpConf = http.baseUrl("https://www.domain.com") .header("Accept", value="application/json") .header("content-type", value="application/json")

**Simulations**

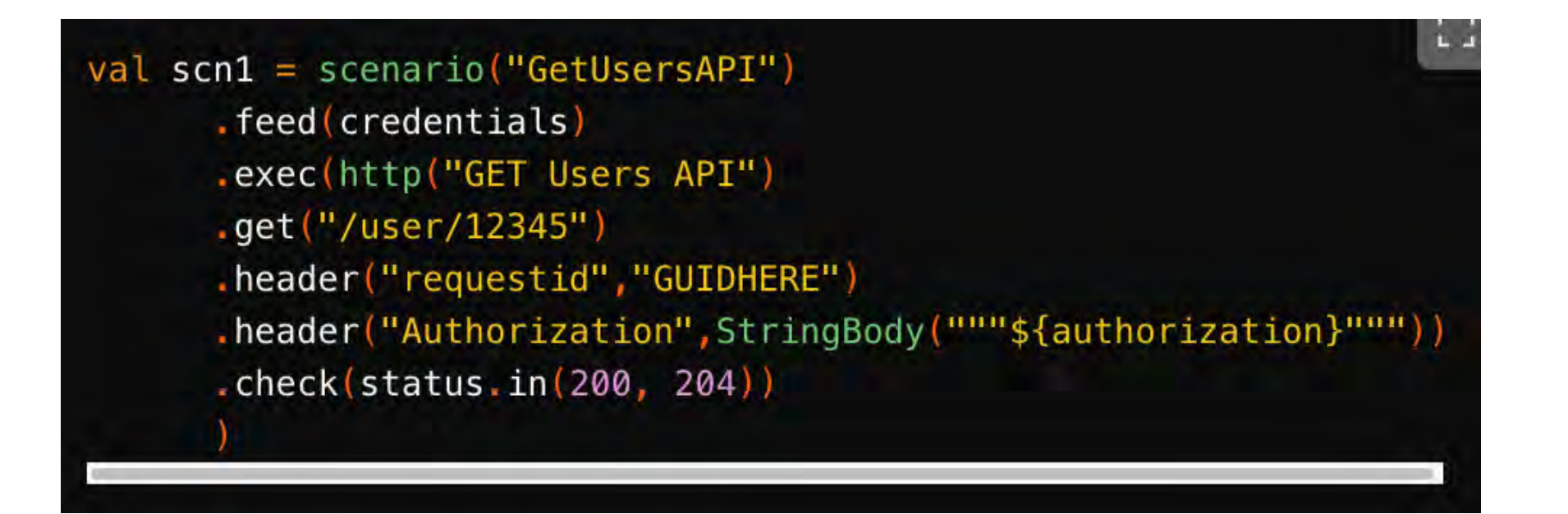

**Simulations**

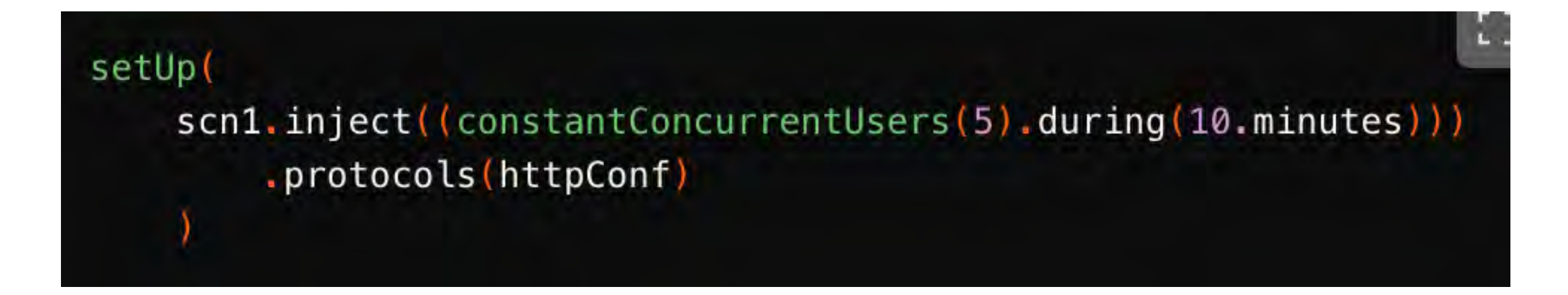

**Simulations**

### Running the Load Test Code

**L** J \$./gatling.sh GATLING\_HOME is set to /Users/karina.alvarado/workspace/gatling-c Choose a simulation number: [0] loadtestpackage.LoadTestSimulation1 [1] loadtestpackage.LoadTestSimulation2 0 Select run description (optional) Load Test Run 1 Simulation loadtestpackage. LoadTestSimulation1 started...

**Simulations**

**COL** 

## Running the Load Test Code

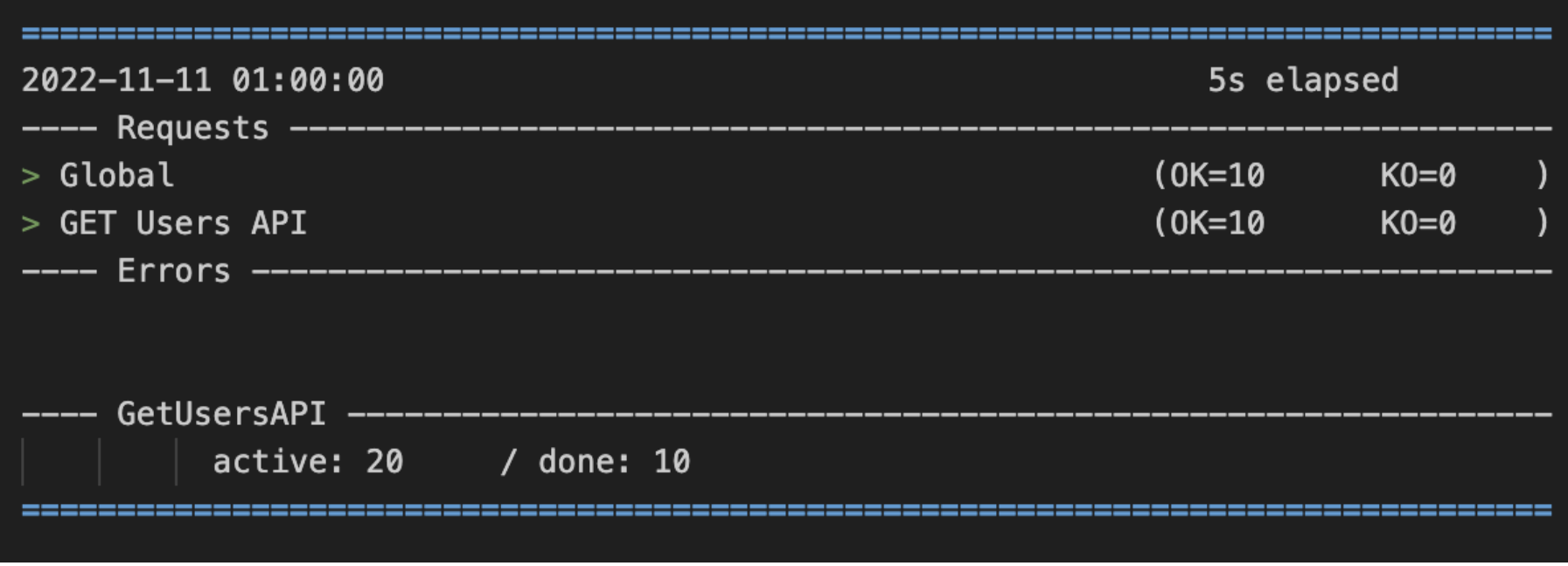

**Simulations**

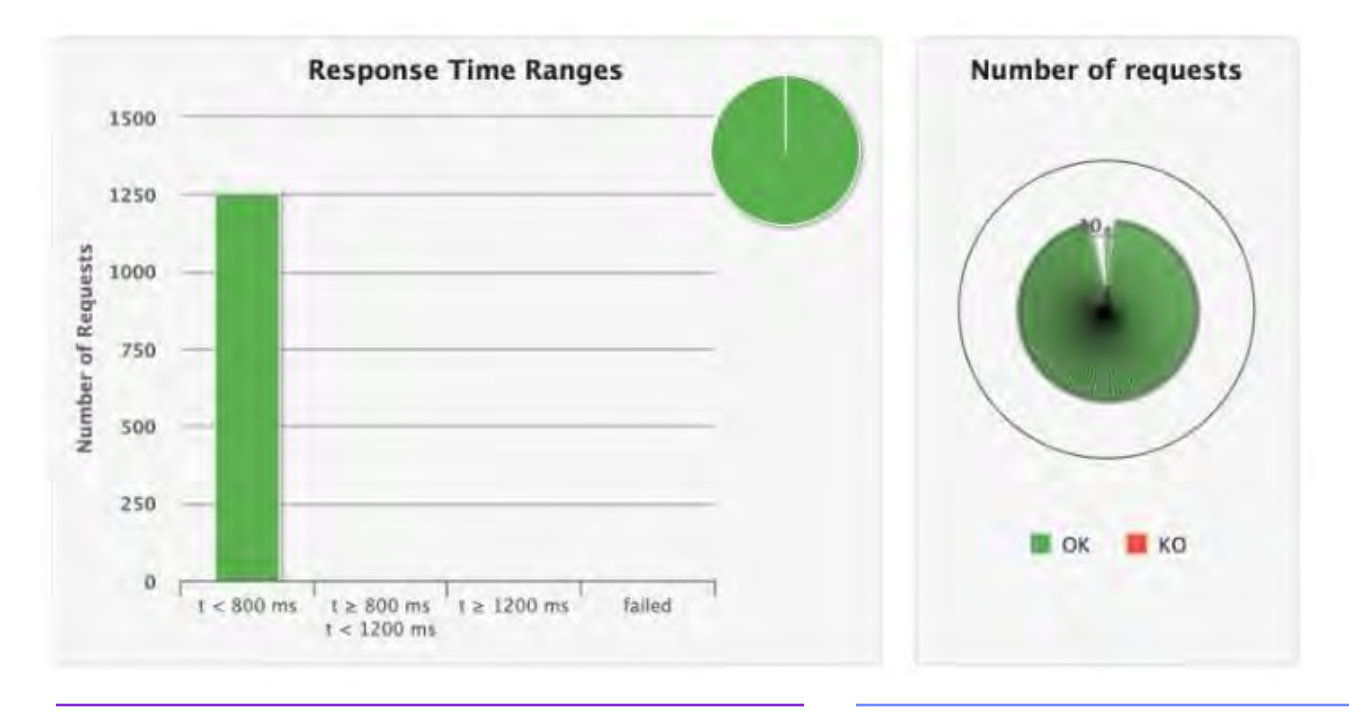

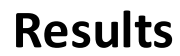

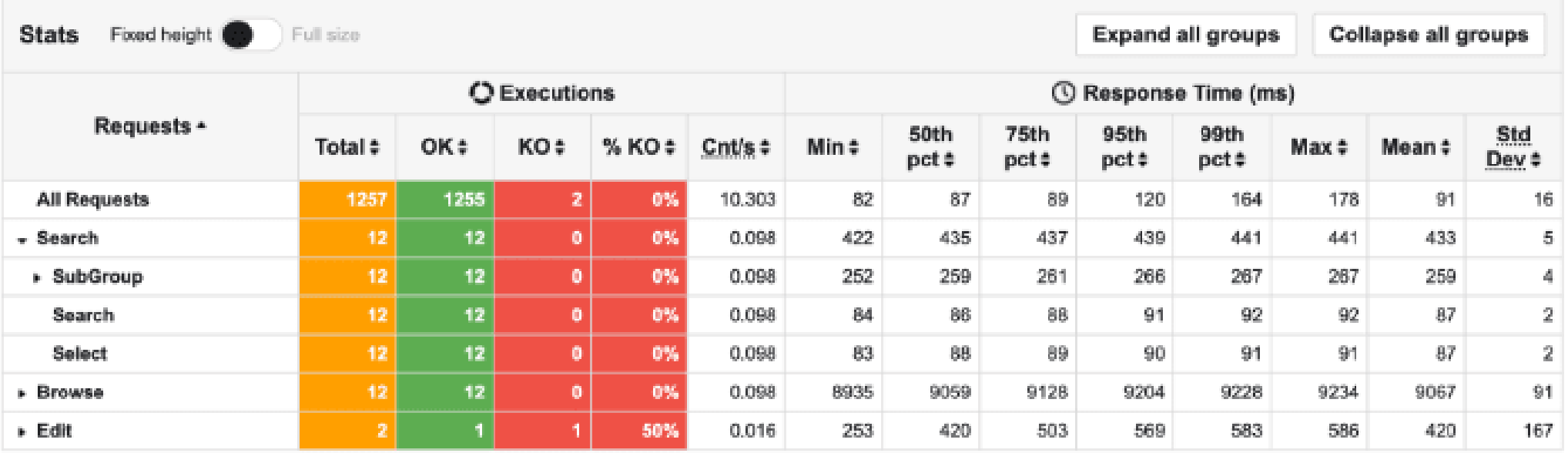

**Results**

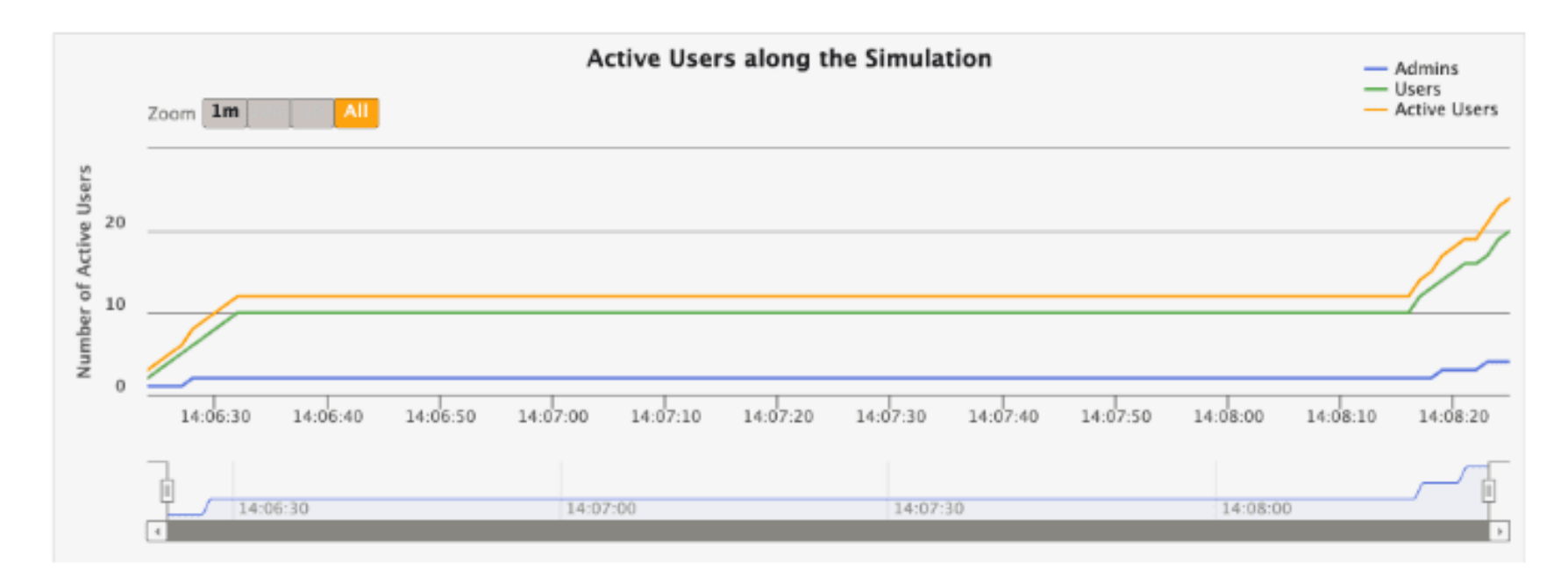

**Results**

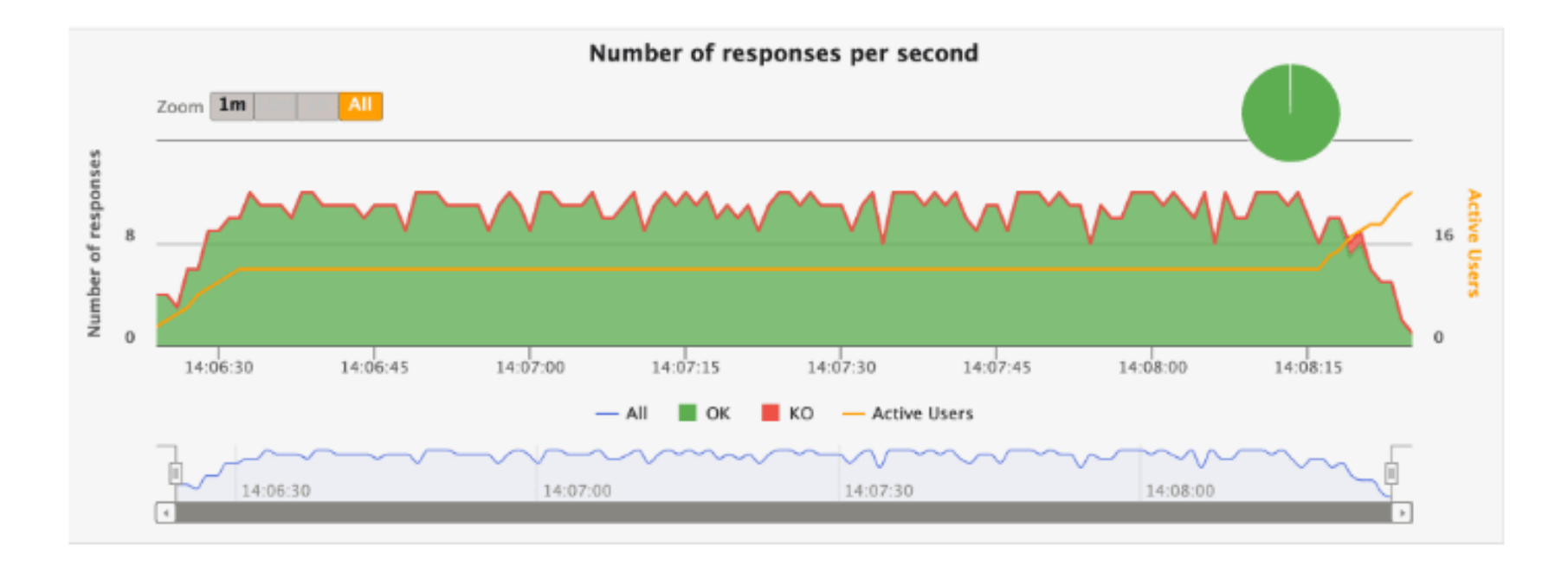

**Results**

## Platform vs Application

## Adding a Pipeline

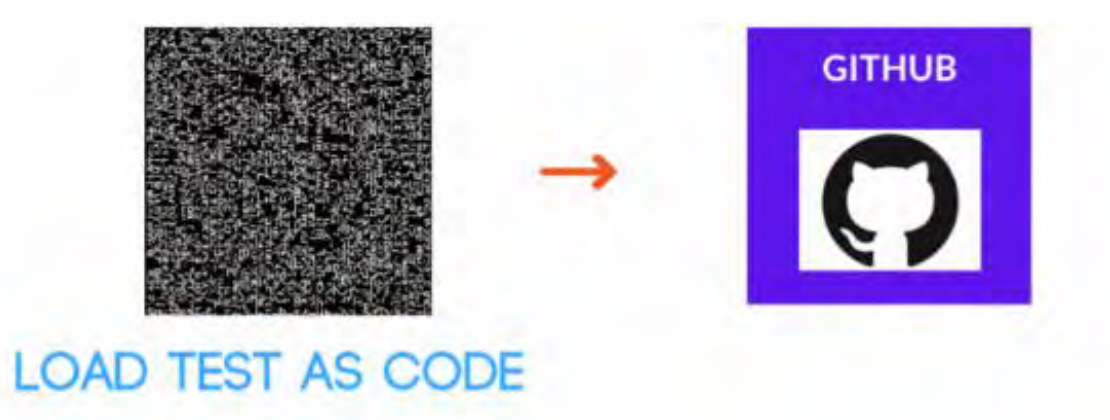

## Other things to solve...

Selecting a simulation programmatically

#### $\vee$  simulations

- LoadTestSimulation1.scala
- LoadTestSimulation2.scala
- LoadTestSimulation3.scala
- LoadTestSimulation4.scala
- LoadTestSimulation5.scala

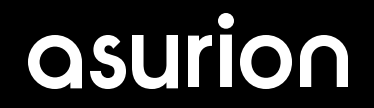

Selecting a simulation programmatically

#### $\vee$  simulations

- $\equiv$  LoadTestSimulation1.scala
- LoadTestSimulation2.scala
- LoadTestSimulation3.scala
- E LoadTestSimulation4.scala
- LoadTestSimulation5.scala

```
gatling
  core
    runDescription = \cdot\cdot\cdot = \cdot\cdot\cdot + The description for this simulation run, displayed in each report
    simulationClass = "loadtestpackage. \{\{\text{ FQCN }\}\}" # The FQCN of the simulation to run (when
    used in conjunction with noReports, the simulation for which assertions will be validated)
```
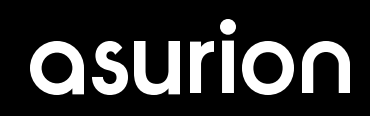

Selecting a simulation programmatically

- name: Update Variables run: sed -i -e 's/{{ FQCN }}/\${{ github.event.inputs.simulation }}/g' ./conf/gatling.conf

Re-usable across different environments

## https://{environment}/method

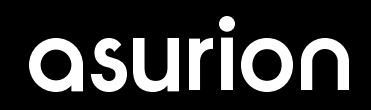

## Problem 3 & 4

Override authentication and authorization headers Override injection rates

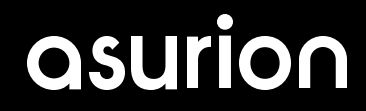

### Just Run It

```
- name: Install JAVA dependency
 uses: actions/setup-java@v3
 with:
    distribution: 'zulu'
    java-version: '17'
- name: Run the Load Test
  run:#change directory to display compile errors if any
    cd bin
    ./gatling.sh
    cd...
```
Reports?

- name: Output the Gatling Test Results uses: actions/upload-artifact@v2 with: name: GatlingArtifact path: results

#### **GitHub Artifact**

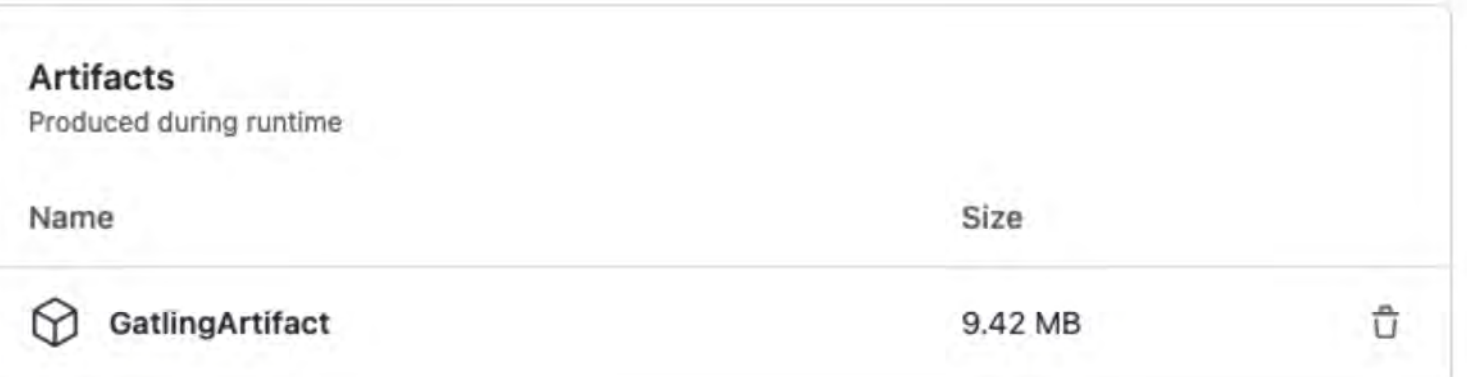

Important!

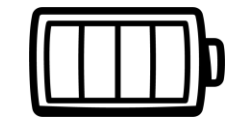

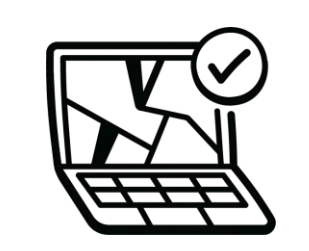

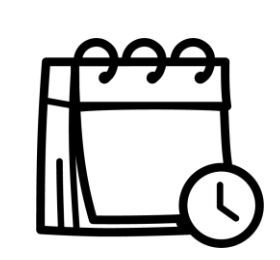

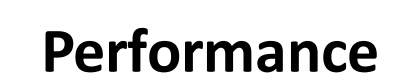

**Performance Breaking Point? Scheduled Runs Serverless**

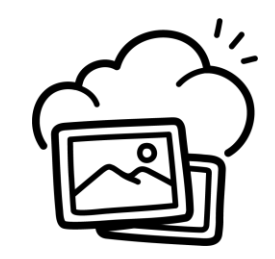

## What?

Load-Test-as-Code for Non-Coders

https://dev.to/devsatasurion/load-test-ascode-for-non-coders-31g8

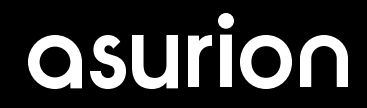

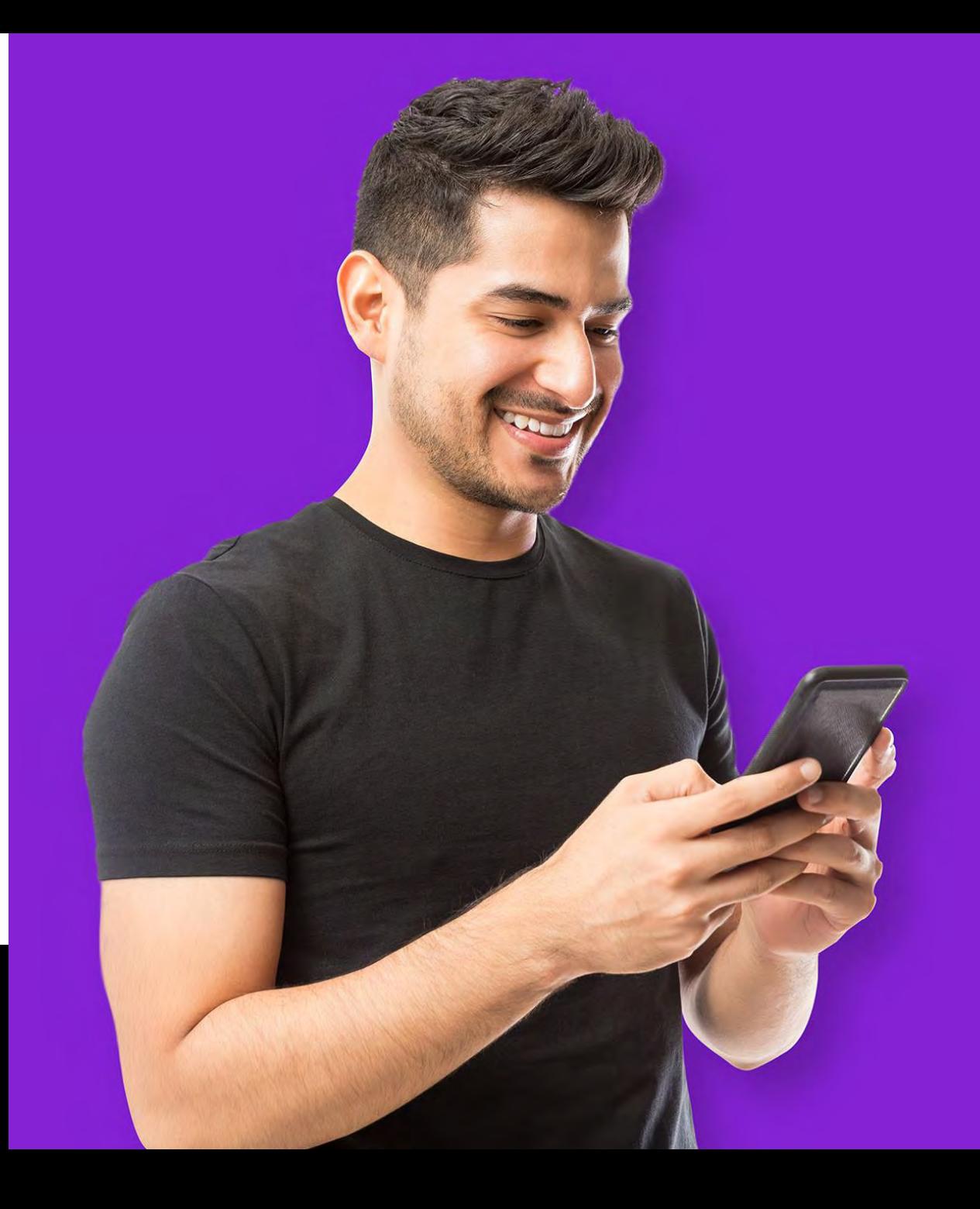

Keep it simple.